## **Event Centralization** Using 25Live and RowdyLink

## Why?

This effort is a cross-divisional plan for centralizing event planning on all UTSA's campuses began in March 2018. A committee has created the UTSA Event Form allowing for centralized knowledge of events occurring on all campuses, rooted in mitigating risk.

#### Goals of Event Centralization

- Centralize Scheduling for Awareness, Risk & Reporting
- Streamline Event Forms/Processes for Centralized Vetting of Policy Application & Communication
- Knowledge of all events on campus
- Ability to run data reports, when needed, including:
- Emergency management
- Events with minors

#### The Process

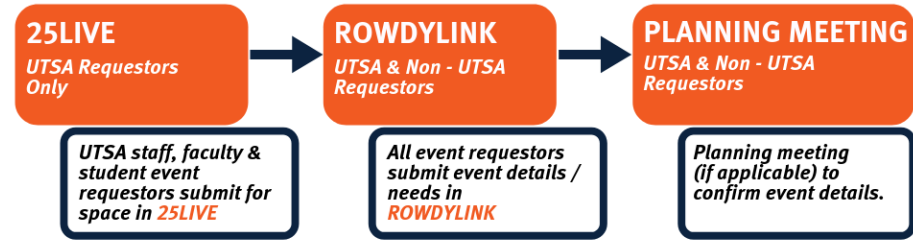

## Planning Your Event

- 1. Request space using the UTSA online scheduling system at https://25live.collegenet.com/utsa/
	- All spaces can now be reserved through this process.
	- Your event will be designated an event reference number (*ex. #2019-AAAAAA*) which you will need for the next step.
- 2. Submit all of your event details in one place using the RowdyLink at http://www.utsa.edu/rowdylink.
	- This one-stop form is where you will provide all of your event details to your space scheduler/event manager.
	- It is also where you will request services from all UTSA service providers (Facilities, Learning Technologies, Campus Services, etc.).
	- **This streamlines all forms, EXCEPT Aramark's Catertrax and Facilities Services. You will continue to fill out their online order forms for those two services on any campus.**
- 3. Your event manager/space scheduler will help navigate you through this new process. If your event necessitates a planning meeting, they will also schedule one with you to ensure all of your event details are secure.
- 4. Have a safe & successful event at UTSA!

# **Event Centralization** Using 25Live and RowdyLink

#### How to find your event when it has been submitted and FAQ's

- 1. What kinds of events need be registered in RowdyLink?
	- Events in with guest speakers
	- Events with exhibits ((i.e., tents, wooden letters, games or any item that is NOT meant to fit on top of a table)
	- Events involving amplified sound (like DJs or bands)
	- Events needing parking or shuttles
	- Events needing a water source or electricity
	- Events with alcohol
	- Events held outdoors
	- Events in which food is served
	- Events in which large crowds are anticipated
	- Events that involve physical activity or in which a waiver is necessary
	- Events that involve performers, speakers, or other acts
	- Fundraisers or events where money exchanges hands
	- Events that involve minors on campus
	- Events in which national, state, or local appointed or elected officials or candidates will be present
	- Events in which media will be on campus
	- Events in which a movie, show, or documentary is being screened or streamed is being shown
	- Events with Joint-Sponsors (Departments Only)
	- Events with door prizes, silent auctions, or prize drawing
	- Events with vendors coming on campus
	- Events needing security
	- Animals of any kind
- 2. What paper forms are now included in the RowdyLink form?
	- Off-Campus Speaker Request
	- Vendor Information
	- Amplified Sound Request
	- Exhibits Request (including Tents)
	- Movie Screening/Streaming Request
	- Fundraising Request
	- Food and Beverage Waiver
	- Joint Sponsorship Request
	- Campus Services Request
	- Parking/Shuttle Request
	- Event Setup (Including AV)

# **Event Centralization** Using 25Live and RowdyLink

- 3. How can I find my event after it has been submitted?
	- Log in to RowdyLink (utsa.edu/rowdylink)
	- Click on your initial or picture in the top right hand corner
	- Click Submissions
	- Click Events

*Here you will find all of your events submitted and you can filter them by All, Started, Approved, Unapproved, and Denied*

- 4. What is the expected turnaround time for approval?
	- Events that are not considered Major Events (HOP 9.50) should be approved in 5 business days
- 5. How will I know my event is confirmed?
	- You will received a confirmation in RowdyLink and a Confirmed Reservation document from 25Live
- 6. What if my department doesn't have a RowdyLink page?
	- Fill out the RowdyLink Page Request at https://utsa.campuslabs.com/engage/submitter/form/start/114798
- 7. How long does it take to create a RowdyLink Page?
	- Depending on the volume of request it could take up till 48 hours to create the page